### Cortadora Láser Mr Beam II Dreamcut + filtro

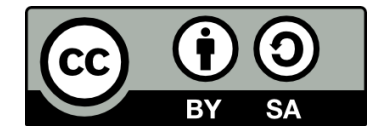

Bernardo Álvarez Álvarez (Casadia Xaneiro 2022)

### **Características**

- Gravadora láser de 5W e  $\lambda$  = 450 nm
- Clase 1: produtos láser que son seguros en todas as condicións de utilización.

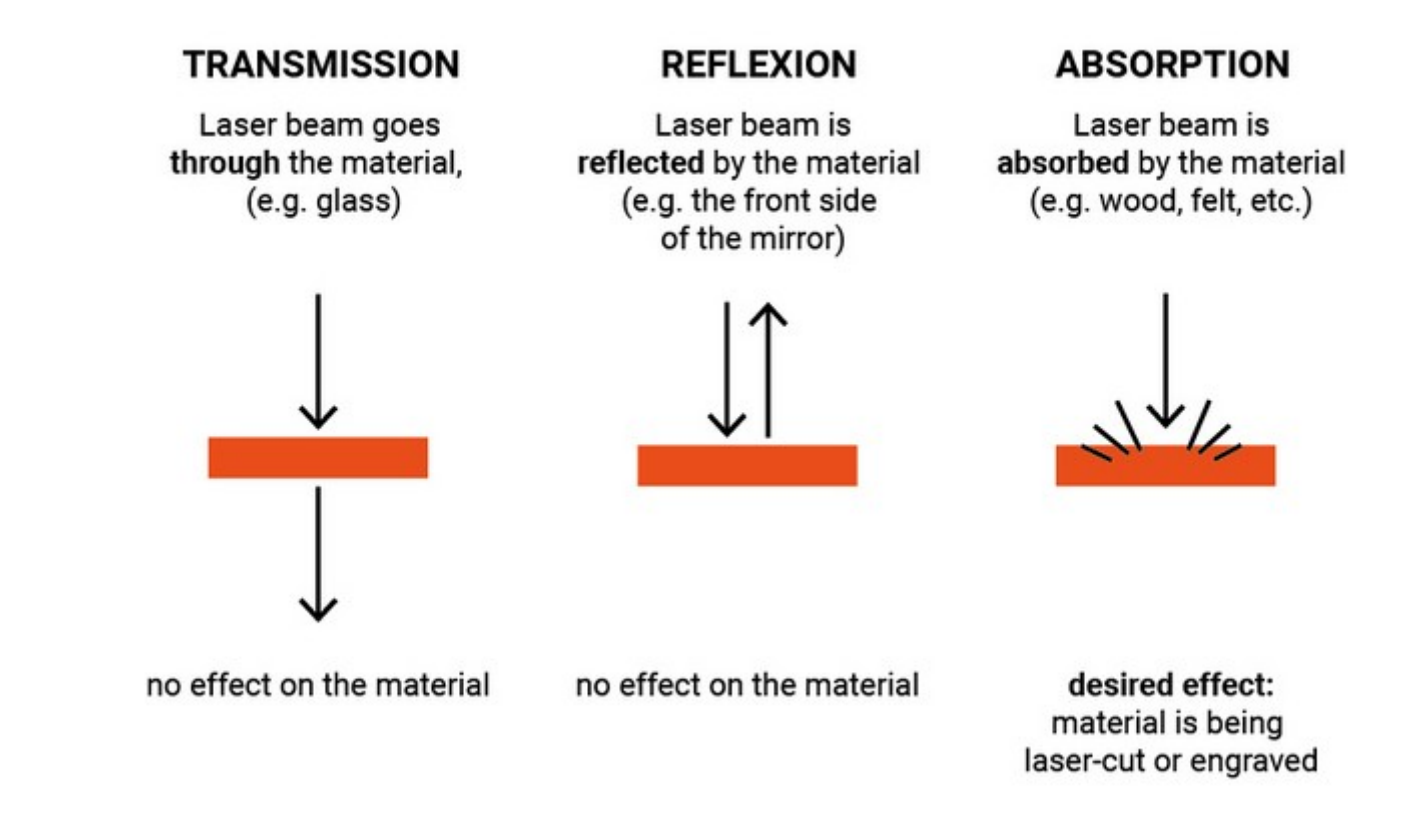

https://support.mr-beam.org

# **Importancia da cor**

• As cores complementarias ao azul absorben a maior parte do raio do láser.

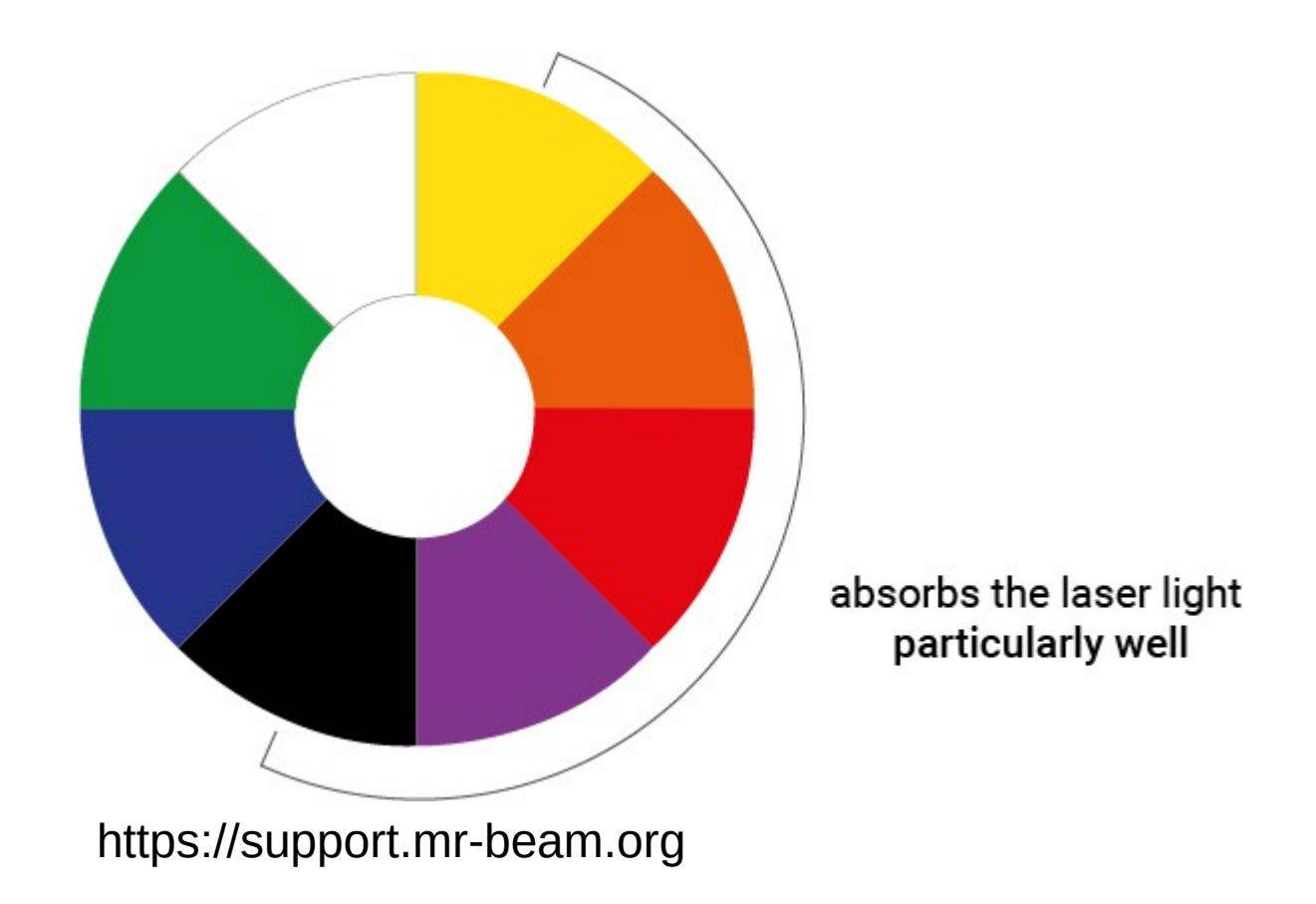

### **Montaxe I**

#### Comprobación de compoñentes

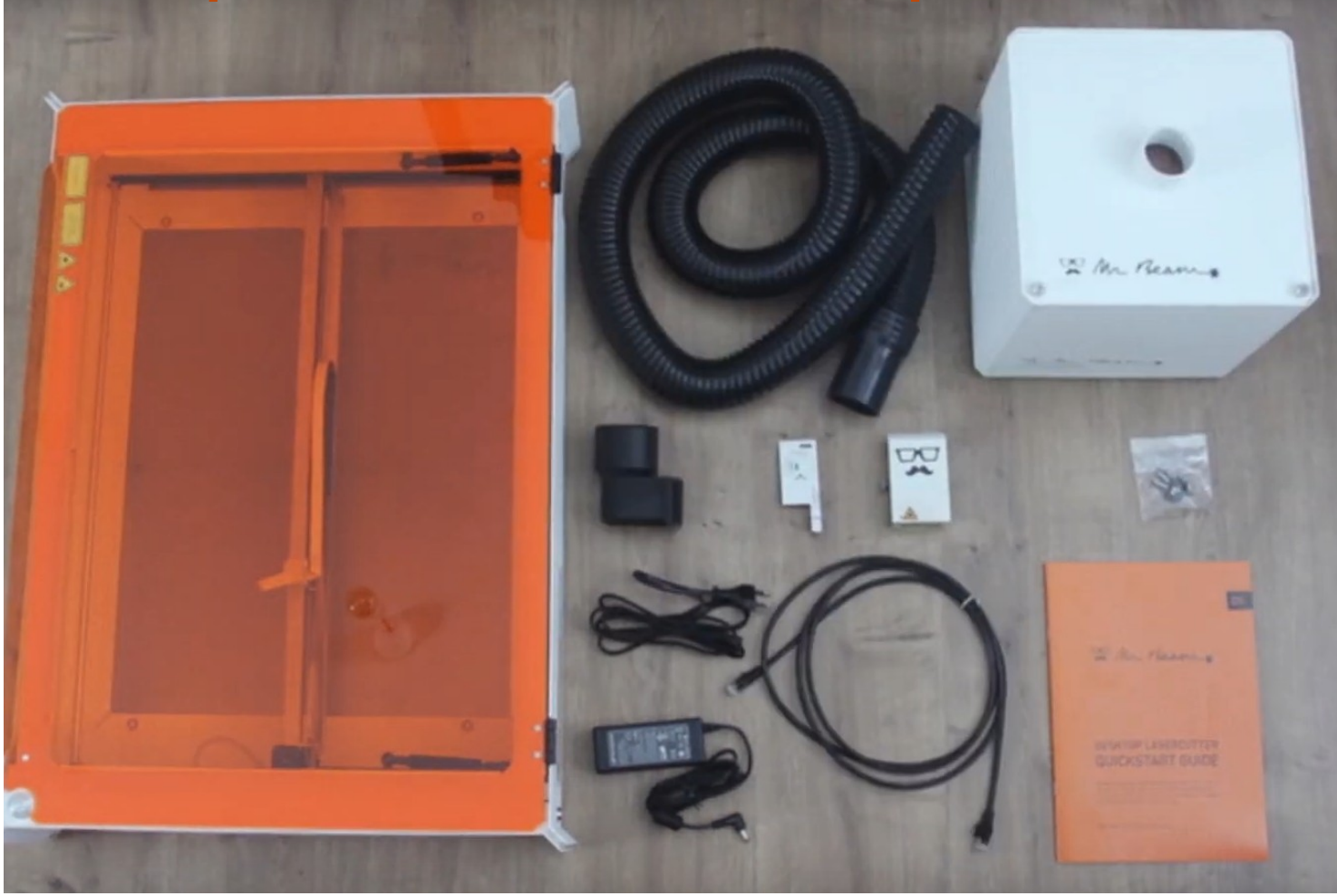

### **Montaxe II**

### Retirar elementos de protección

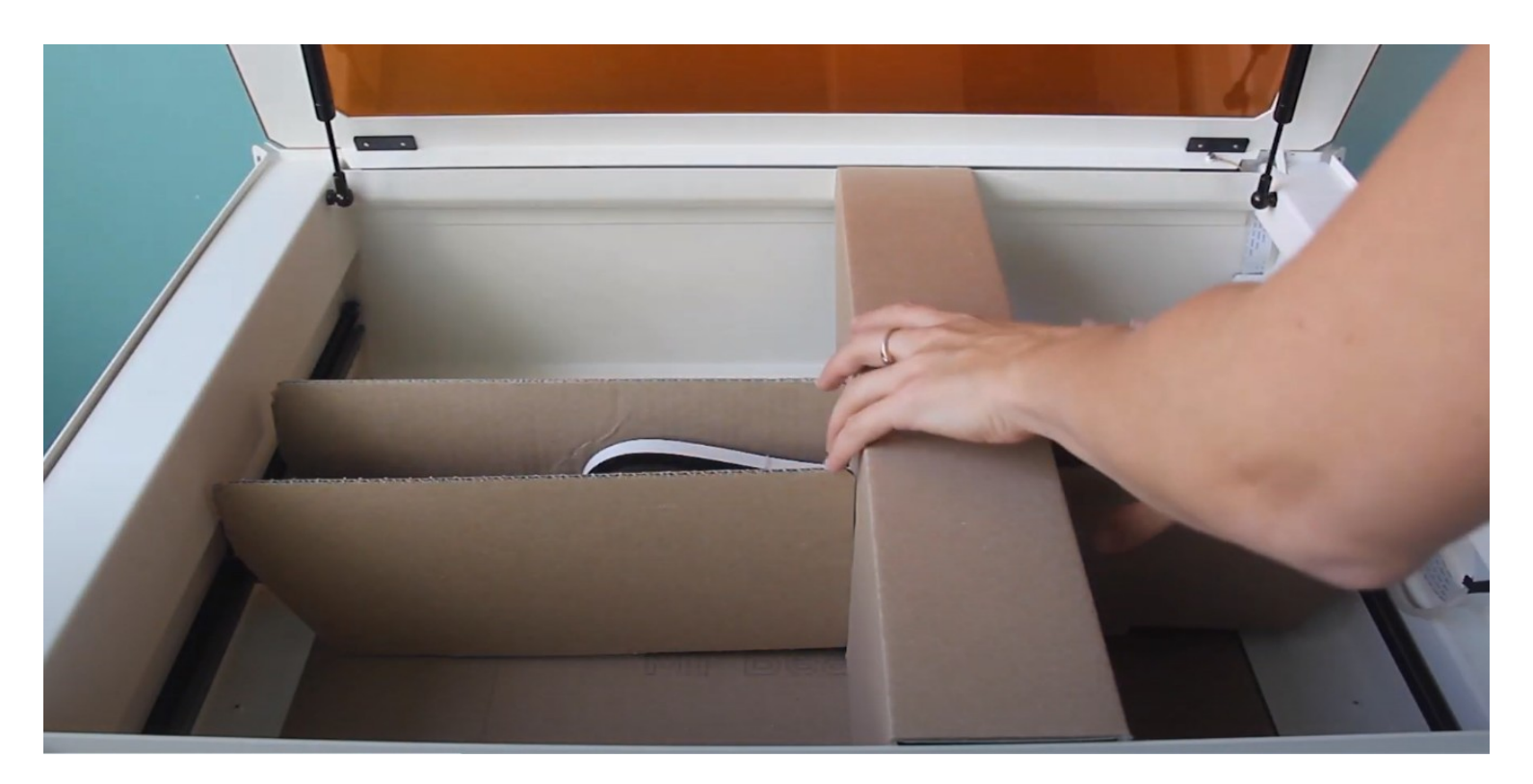

### **Montaxe III**

#### Colocar o cabezal de corte

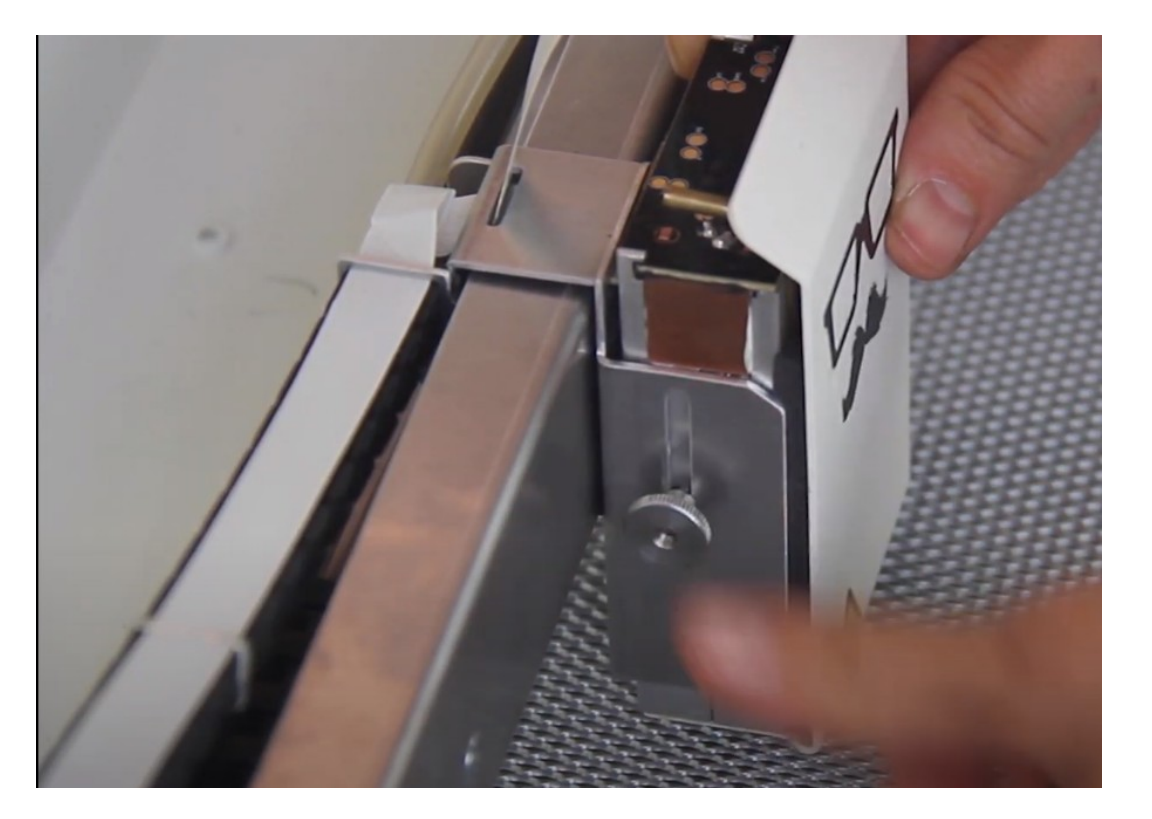

### **Montaxe IV**

### Conectar cable e mangueira ao cabezal

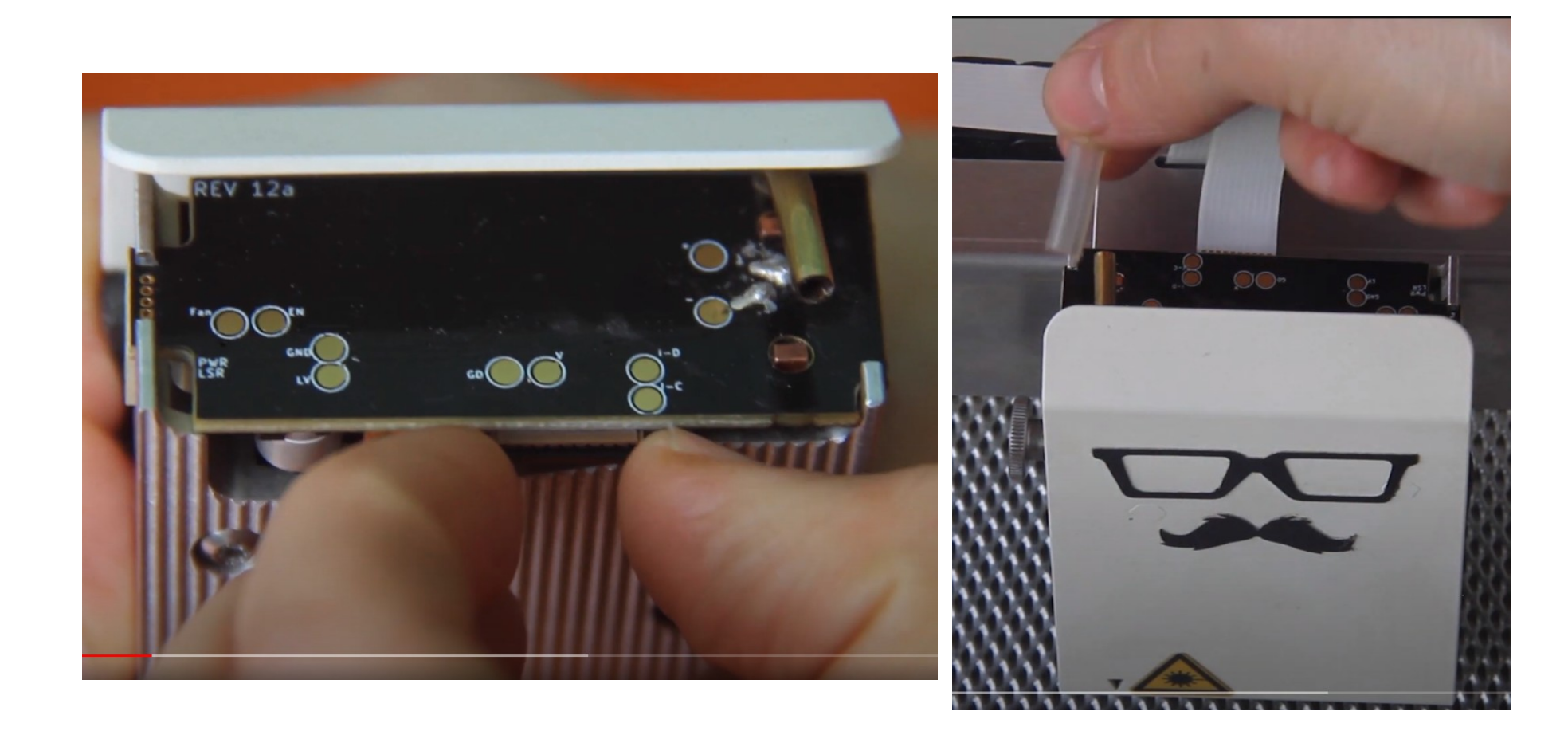

### **Montaxe V**

#### Filtro. Aparafusar tubo e conectar cables

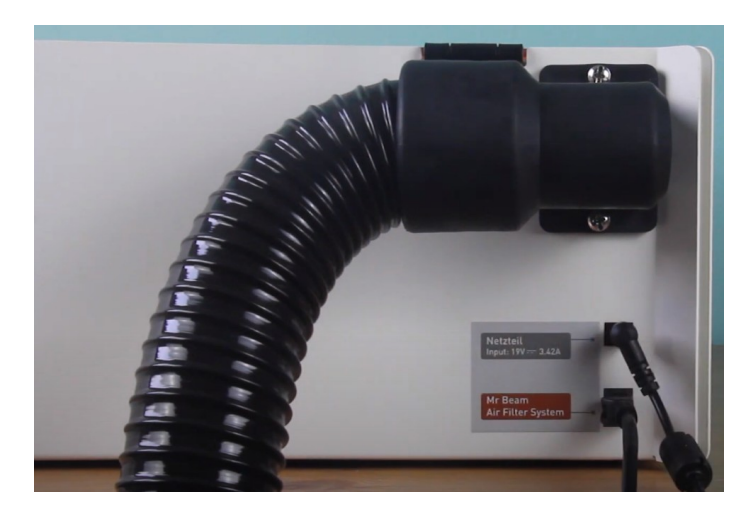

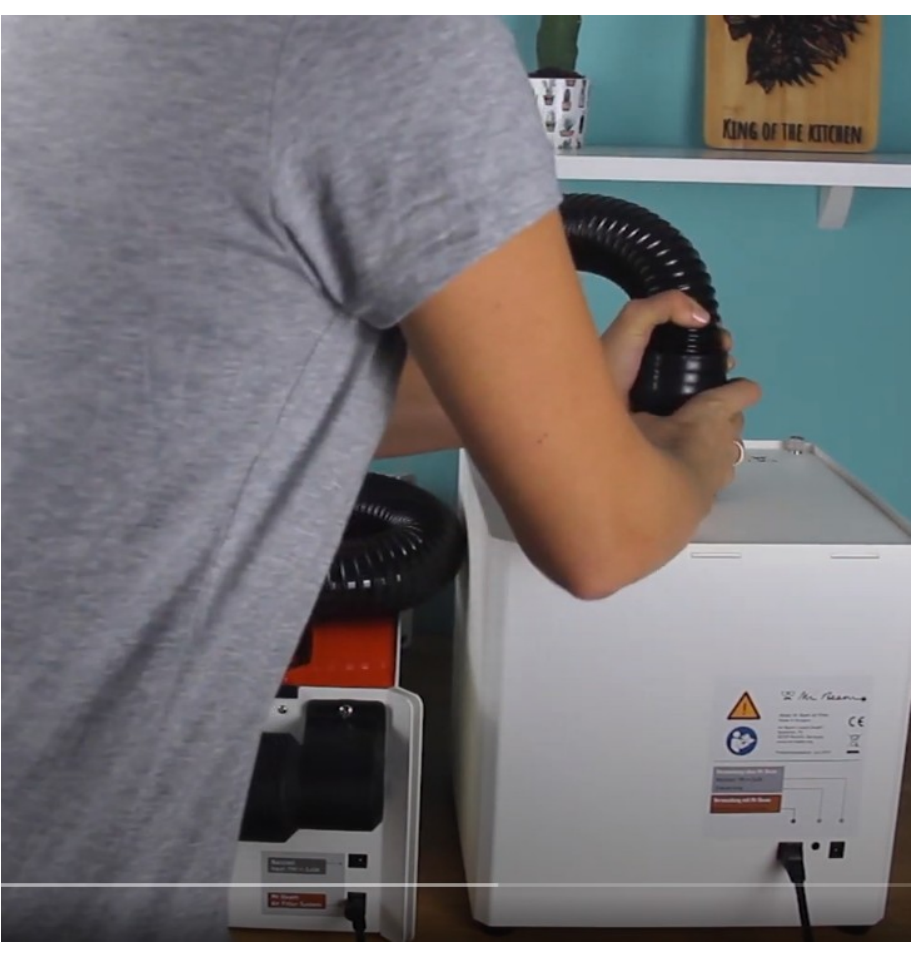

### **Posta en marcha**

#### Xirar a chave e pulsar o botón de acendido

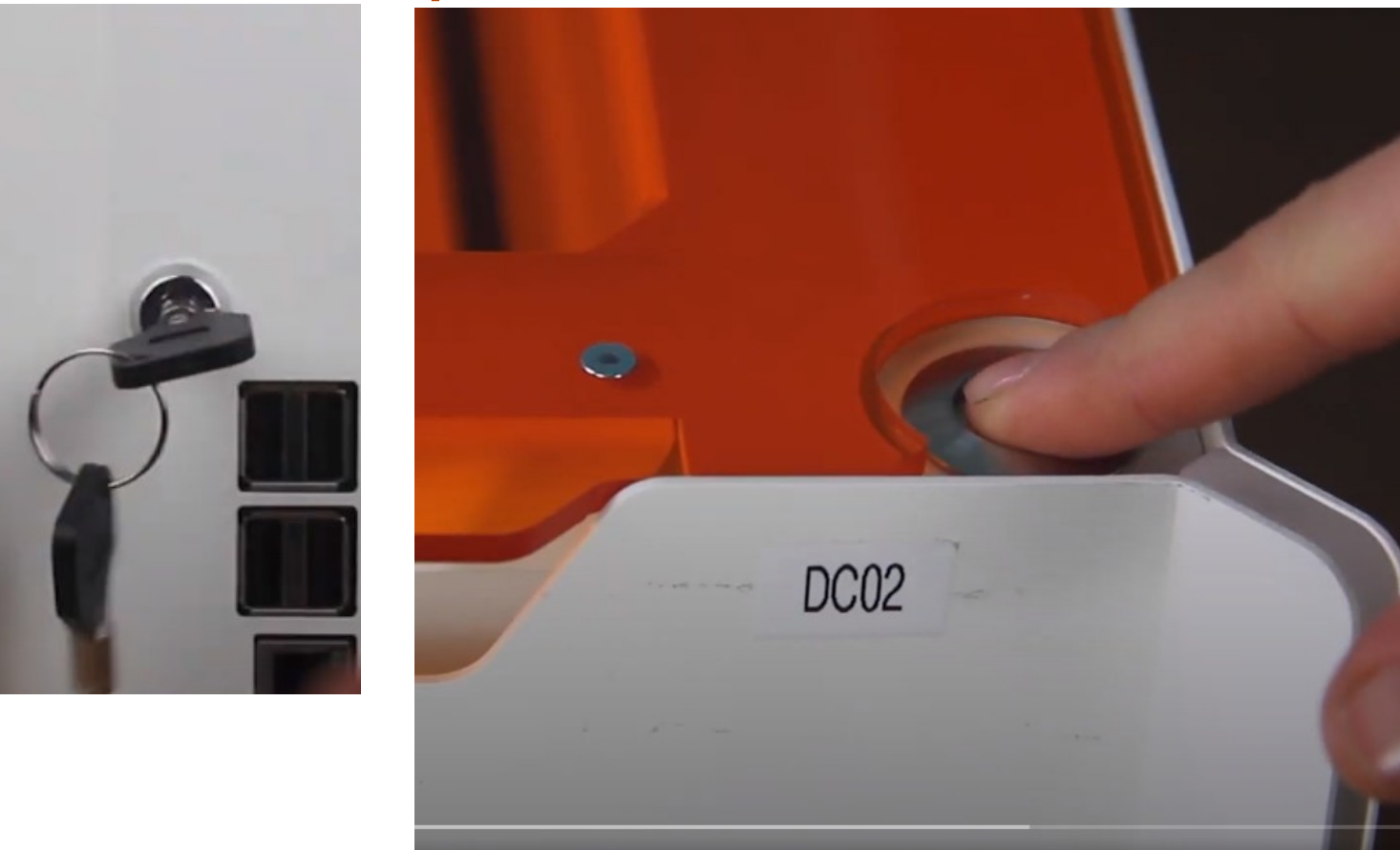

# **Conexión I**

#### Conexión Wifi

- Conectarse á rede wifi MrBeam-XXXX
- Contrasinal: mrbeamsetup

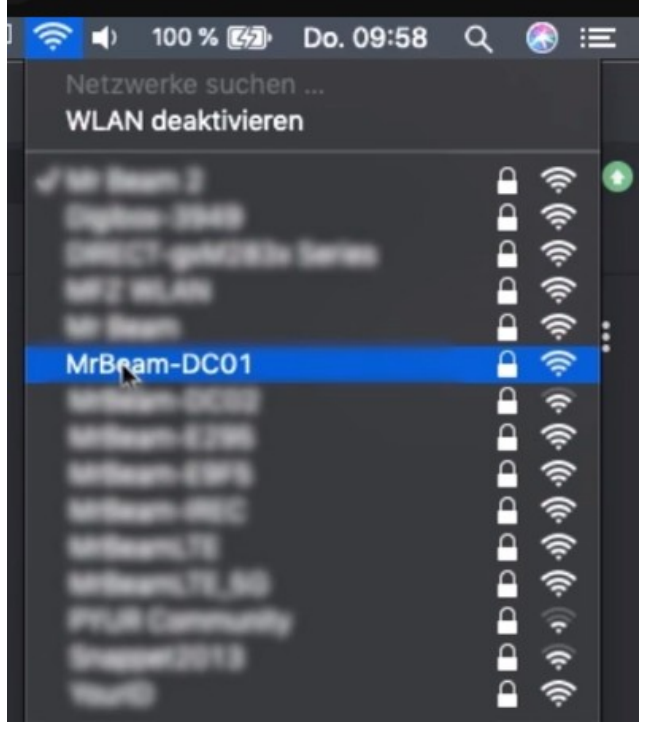

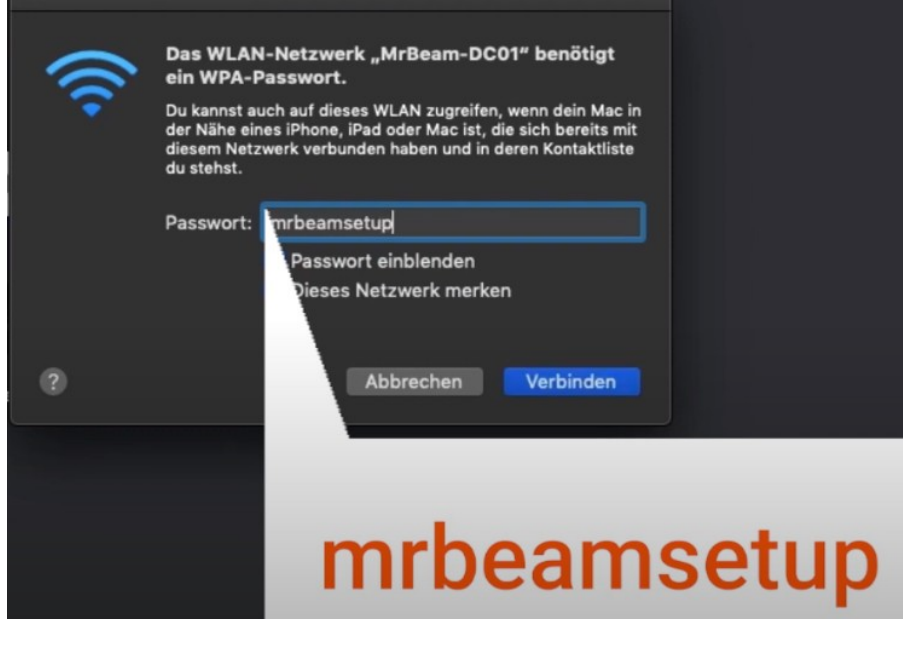

# **Conexión II**

- Abrir o navegador Chrome
- · Escribir na barra de direccións:
	- find.mr-beam.org
	- mrbeam-XXXX.local

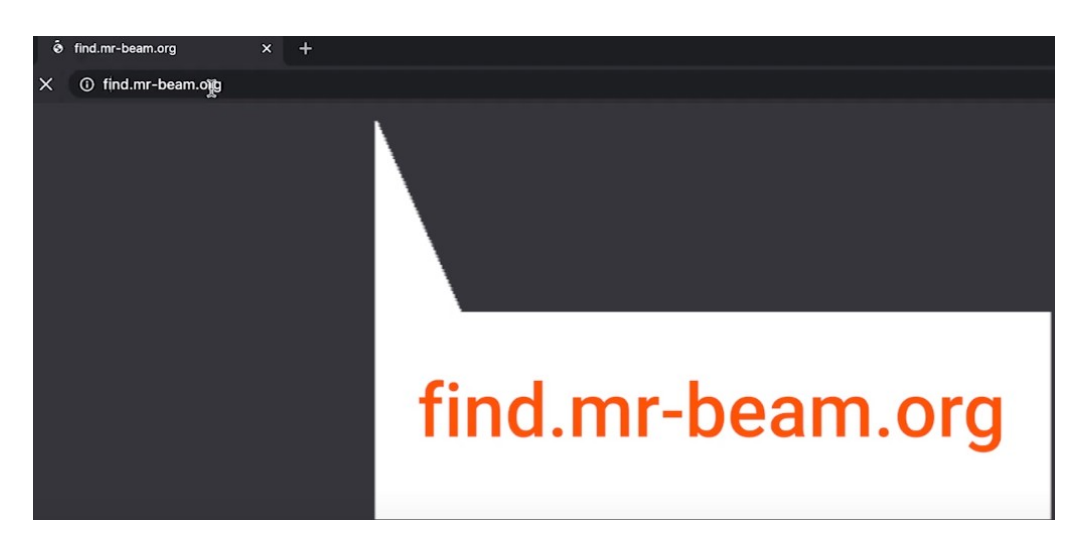

# **Conexión III**

Conexión por cable Ethernet

- Conectar a MrBeam ao router e o router ao PC
- Escribir na barra de direccións:
	- find.mr-beam.org
	- mrbeam-XXXX.local

# **Conexión IV**

#### Welcome dialog de Mr Beam ● Introducir os datos da WLAN persoal

• Buscar o dispositivo en find.mr-beam.org

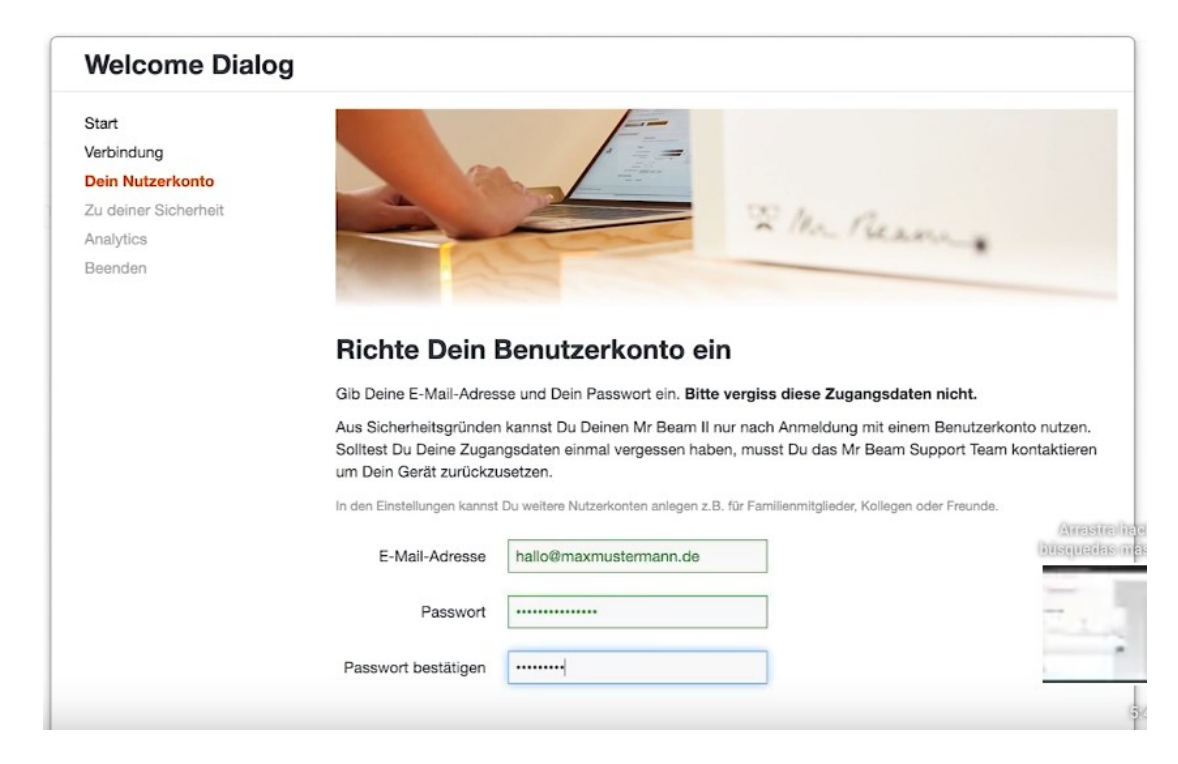

- Abrir a tapa ata a posición máis elevada
- A imaxe tómase cada 5 segundos
- Área de traballo de 500 x 390 mm

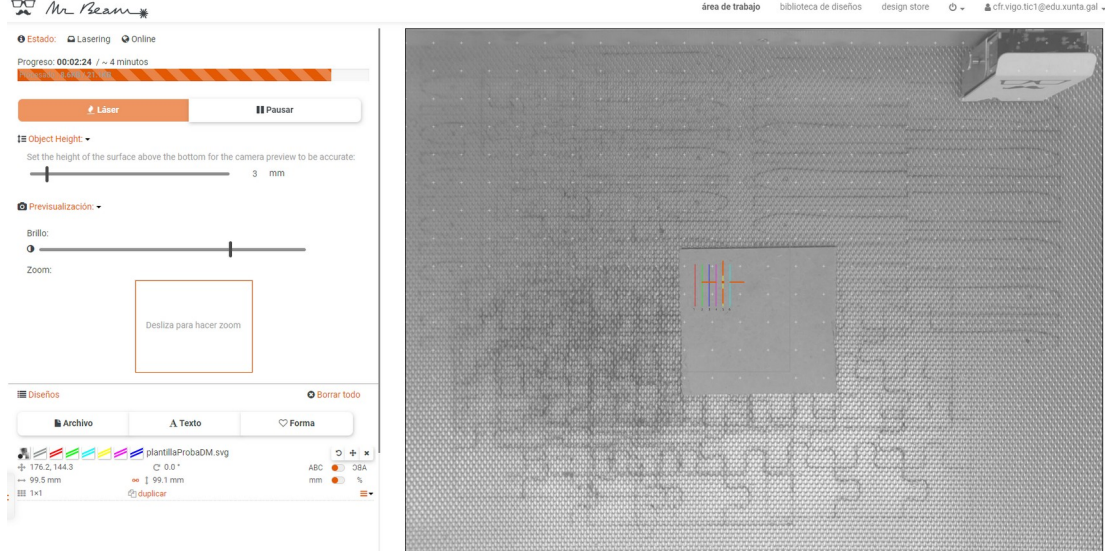

#### Área de traballo

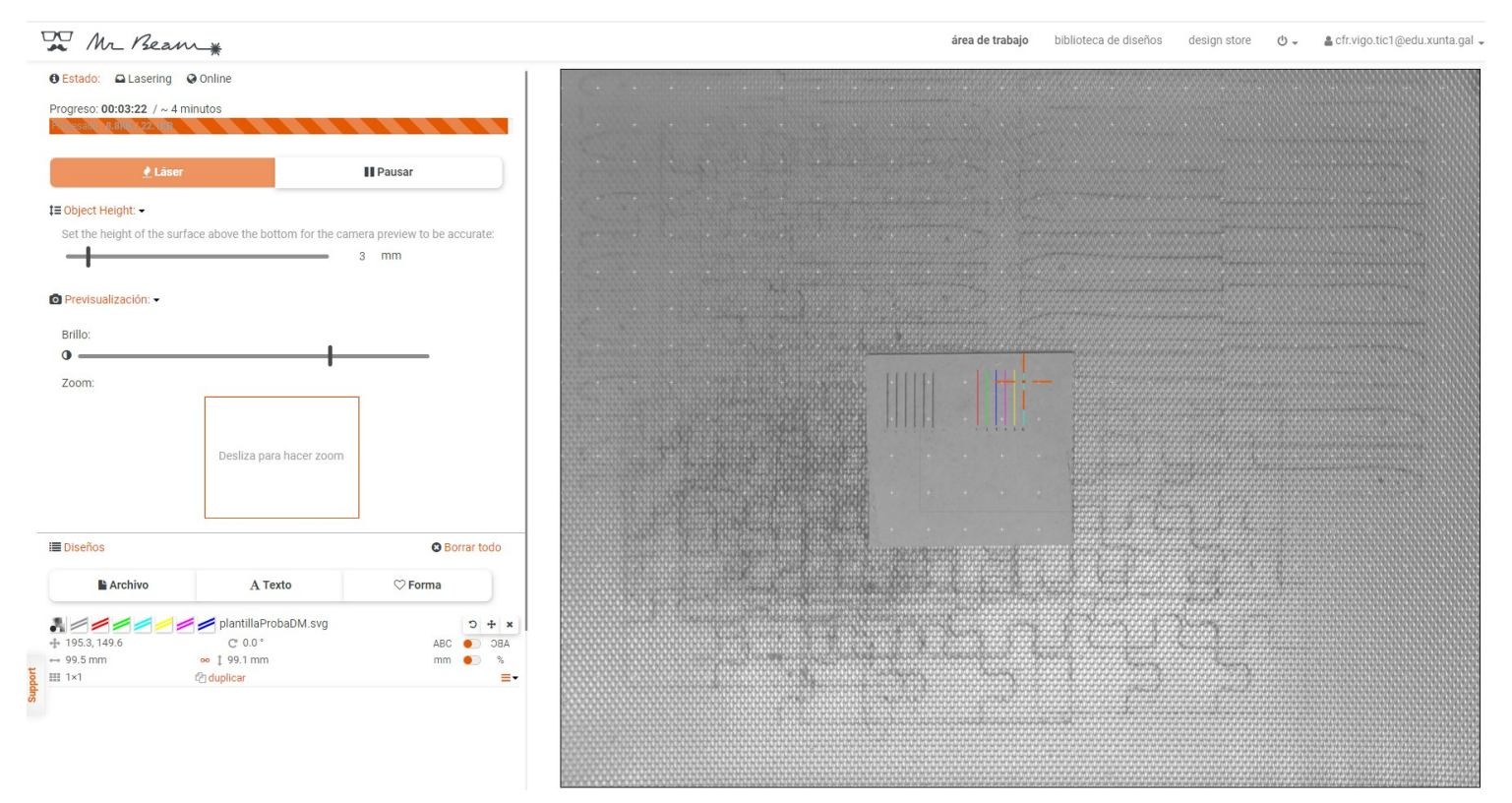

#### Biblioteca de deseños

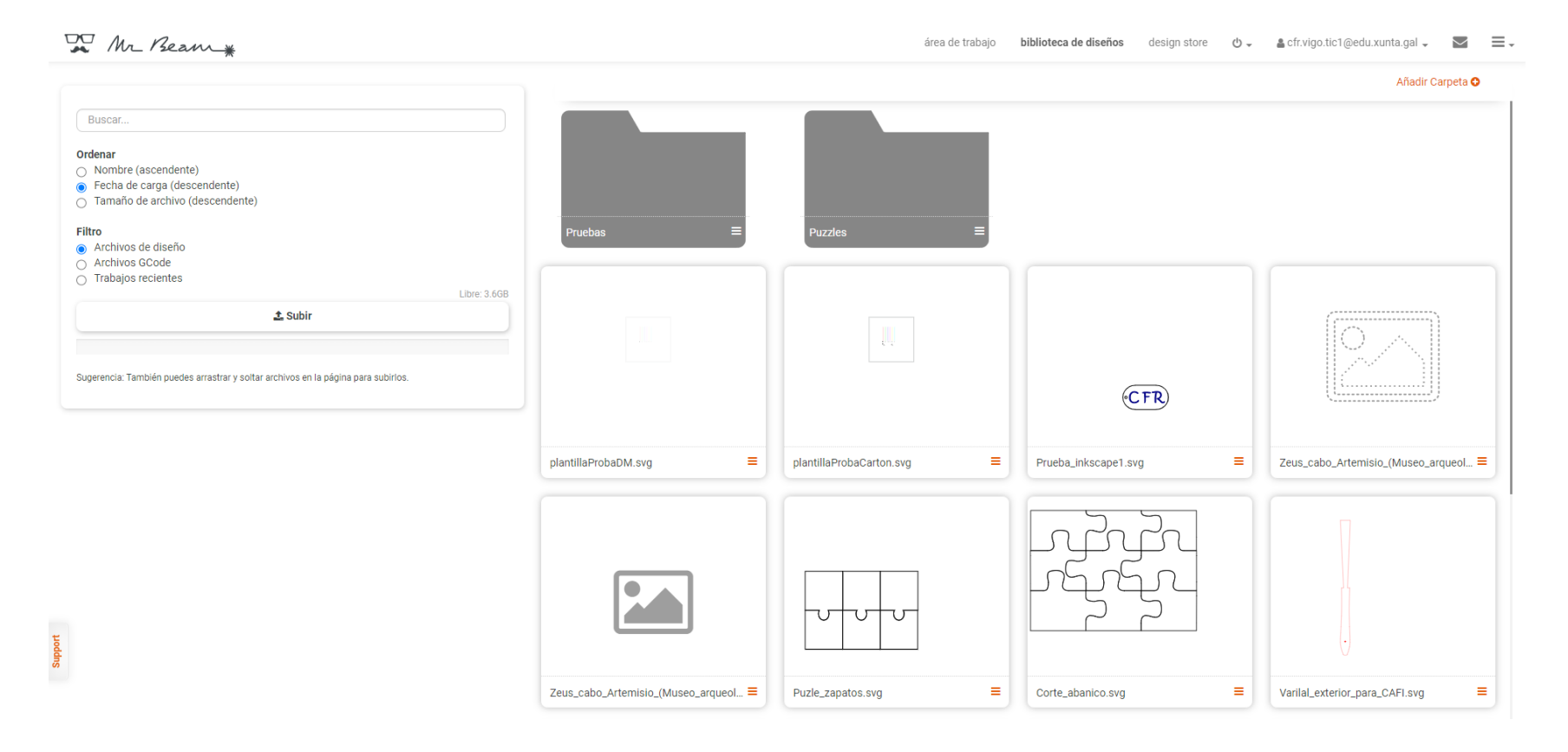

#### Tenda de deseños

#### DU Mr Beam

 $\phi$  area de trabalo biblioteca de diseños design store  $\phi$  . A cfrivigo tic 1 @ edu.xunta.gal  $\sim$   $\equiv$   $\sim$ 

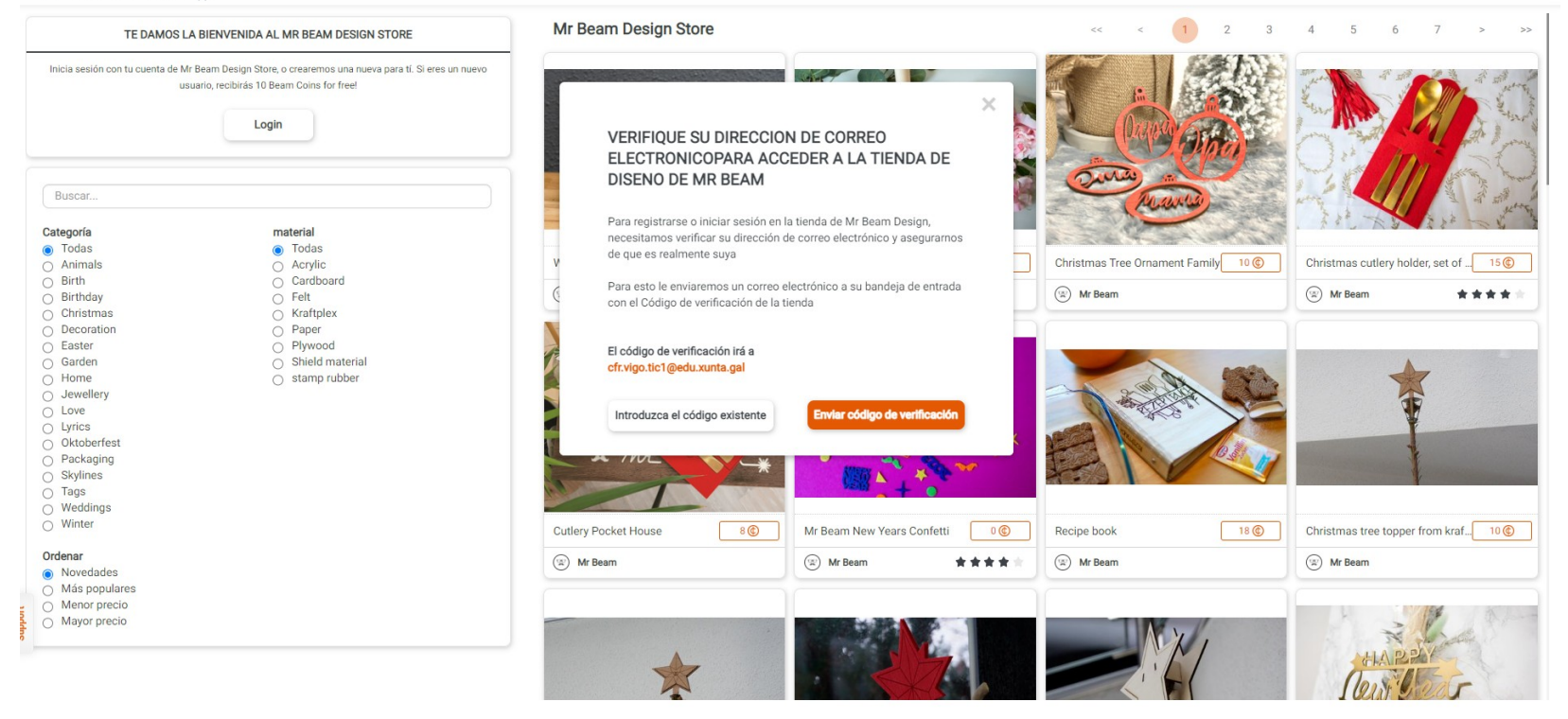

#### Proposta de tarefa

- Creación de plantilla de corte de material novo
	- Utilizar plantilla svg con varias liñas de cores
	- Asignar a cada liña potencia, velocidade e pasadas
	- Gardar a configuración para novo material

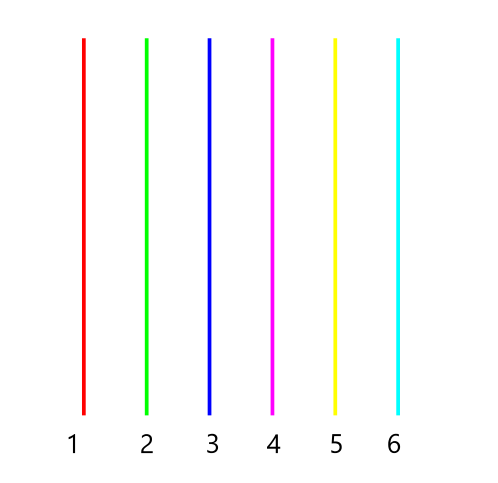

# **Materiais preferidos I**

#### Segundo Mr Beam serían:

● Contrachapado: álamo ata 4 mm, bidueiro ata 3 mm, madeira de balsa ata 4 mm, DM ata 3 mm.

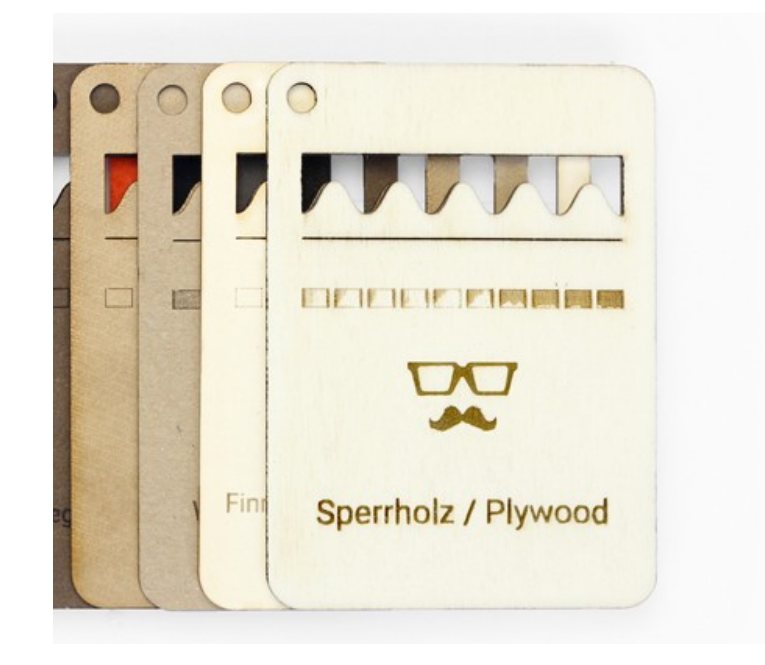

# **Materiais preferidos II**

● Papel e cartón: papel fotográfico, cartón (ata 5 mm)

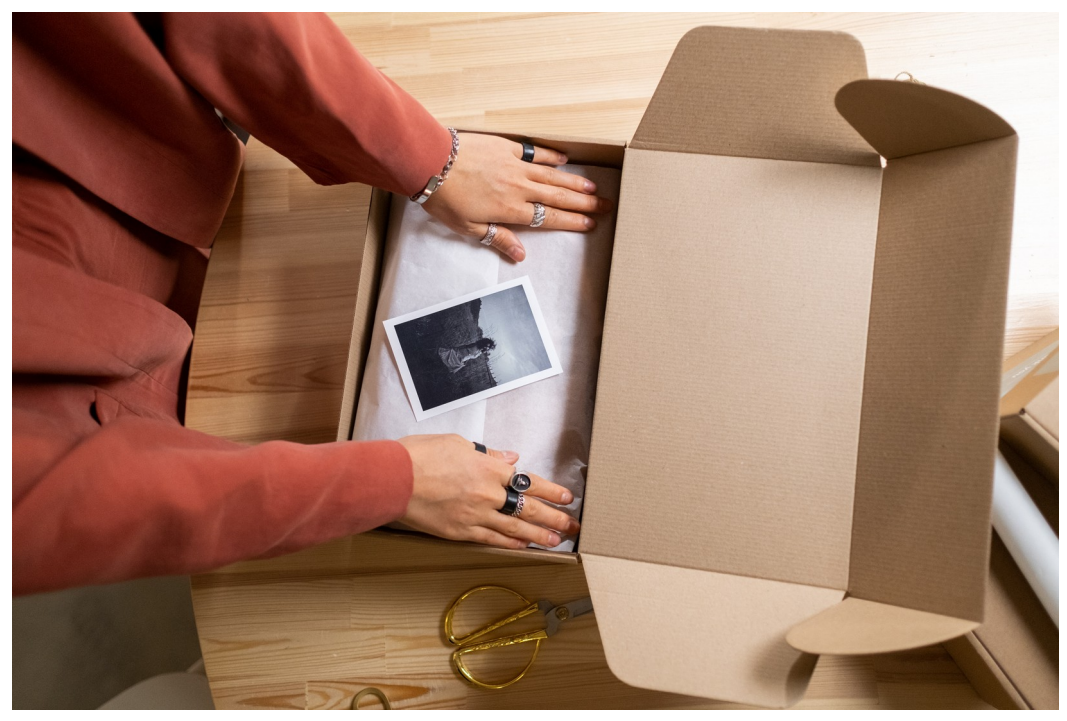

Imaxe de www.pexels.com

# **Materiais preferidos III**

● Plásticos: acrílico (algunhas cores, ata 3mm), goma EVA (ata 20mm), polipropileno (0,8 mm).

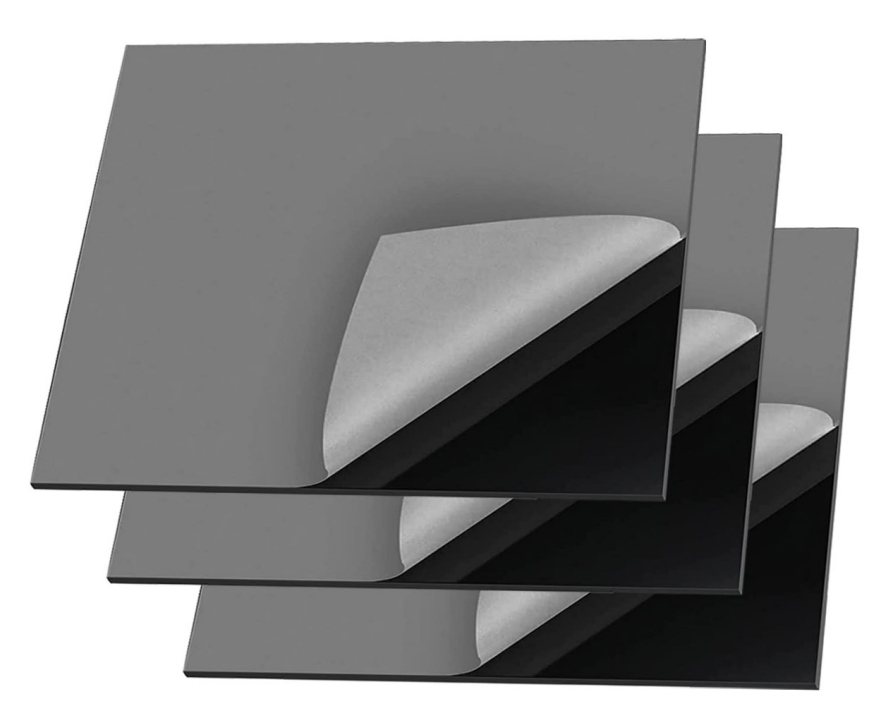

Fonte:www.amazon.es

# **Materiais preferidos IV**

● Tecidos: feltro (ata 6 mm), xersei, algodón, etc.

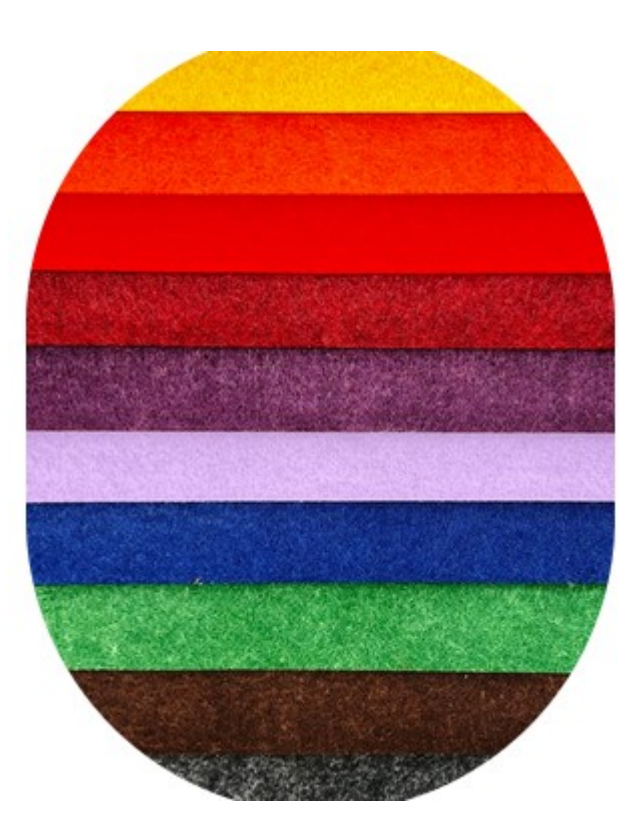

# **Materiais preferidos V**

● Coiro: coiro natural (ata 1mm), coiro artificial (ata 1mm), coiro vegano (ata 1mm). Látex e látex natural (ata 1mm).

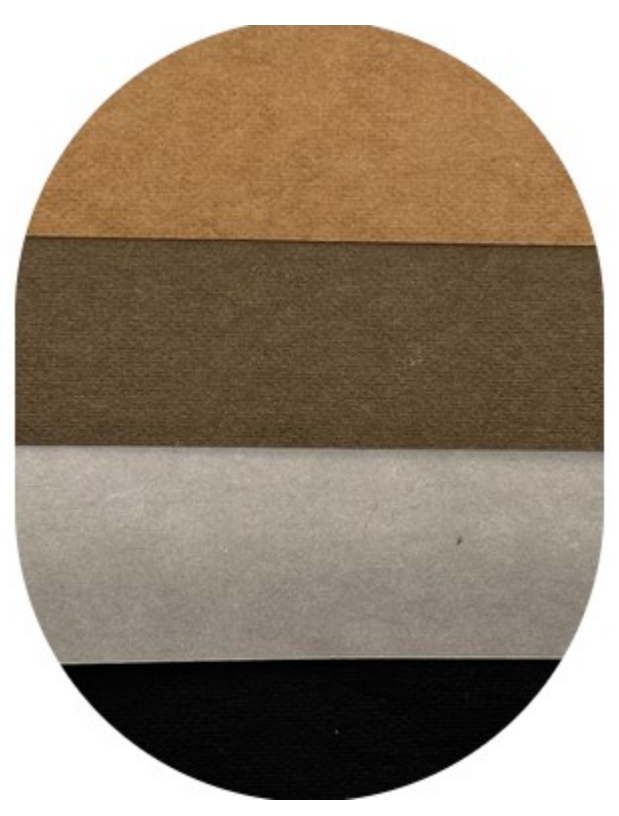

# **Materiais preferidos para gravado**

● Madeira e contrachapado, tecidos, papel e cartón, pedra, goma de selar, coiro, acrílico, espello, aluminio anodizado, outros metais pintados

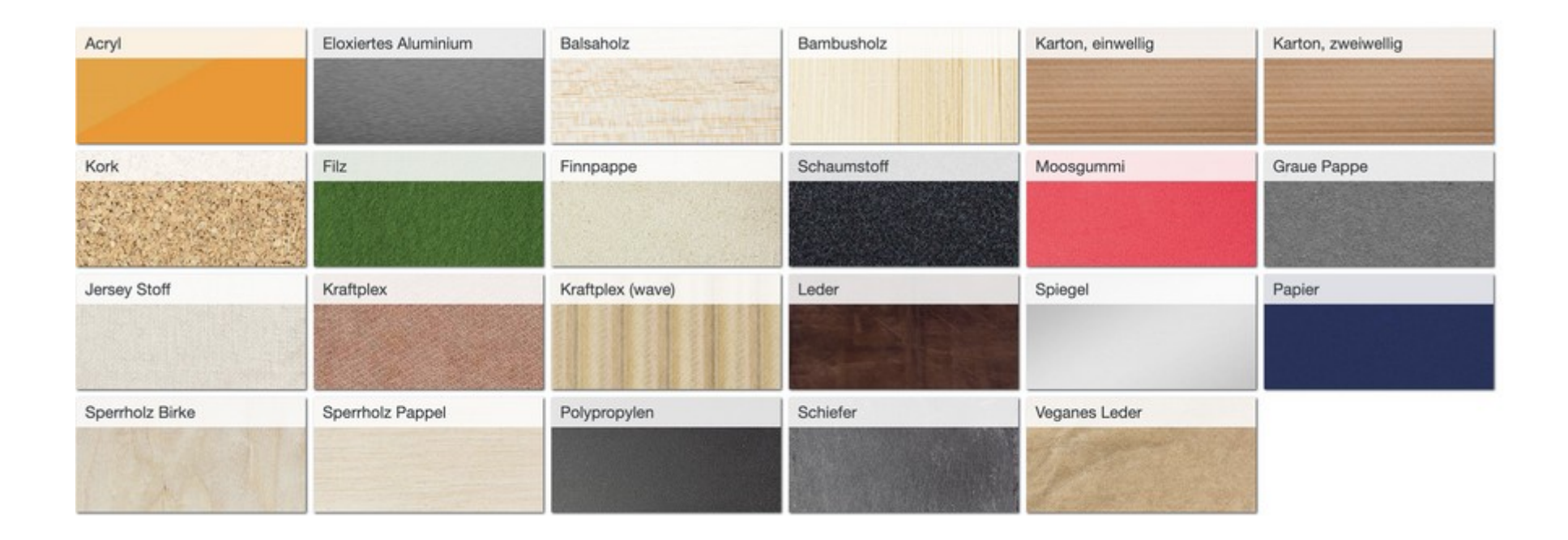

# **Materiais que non podemos cortar/gravar**

• Materiais transparentes, reflectores, que conteñan PVC, vinilo ou que conteñan cloruro.

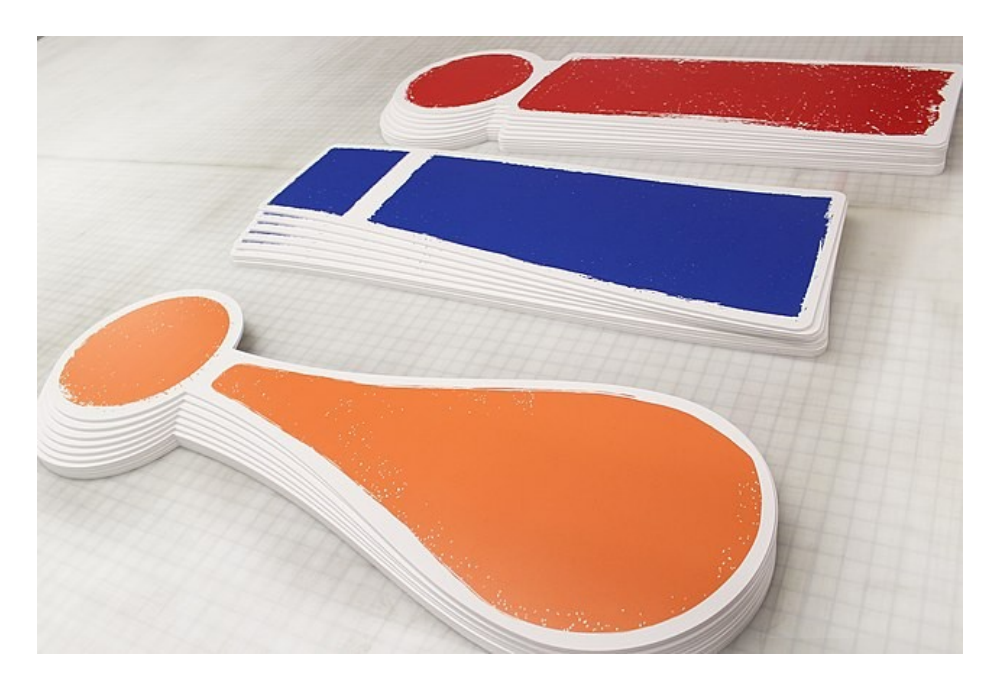

CC BY-SA 4.0. Helene.3160. Font Wikipedia

### **Mantemento**

- % de uso de cada compoñente
- Cambio filtro
- Limpeza de cabezal

# **Videotitoriais**

- [Lista de reprodución para a posta en](https://youtube.com/playlist?list=PL4RwpmgpFrOH-um82Y8Jd5LbAXBCnn-u9)  [marcha](https://youtube.com/playlist?list=PL4RwpmgpFrOH-um82Y8Jd5LbAXBCnn-u9)
- <https://youtu.be/Bapkkf6cZw8> Conexión
- <https://youtu.be/x9lSeUrsznk> Luces de estado
- <https://youtu.be/oj5ietr3-xQ> [https://youtu.be/\\_4Tl4ZxrrkY](https://youtu.be/_4Tl4ZxrrkY) Enfoque

# **Ánimo e ao Láser**

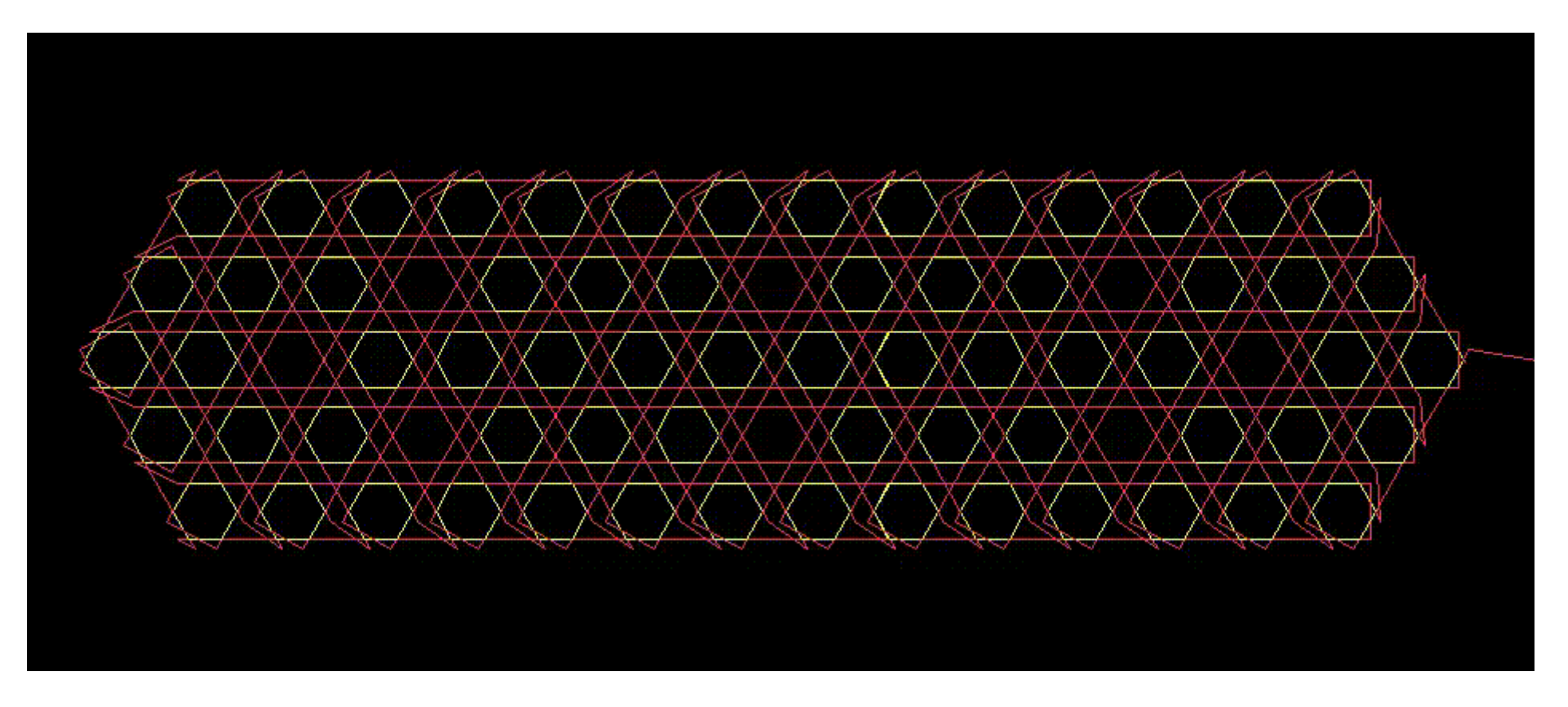

Source: [https://www.jetcam.net/images/jet-cut\\_gif.gif](https://www.jetcam.net/images/jet-cut_gif.gif). CC BY-SA 4.0